## **Описание технической архитектуры Программы для ЭВМ «Имитатор реактора» (версия 2.7.13)»**

Программа «Имитатор реактора» (версия 2.7.13)» (далее – ИР) является универсальным средством расчетного моделирования работы реакторов ВВЭР-1000, ВВЭР-1200, ВВЭР-ТОИ и средством информационной поддержки оператора. Программа предназначена для расчетного проектирования алгоритмов оперативного управления реактором в нестационарных режимах работы, а также для использования на действующих АЭС в качестве программного средства информационной поддержки оператора реактора и выполнения задач оперативного прогнозирования состояния реактора.

Схема работы программы on-line представлена на рисунке 1.

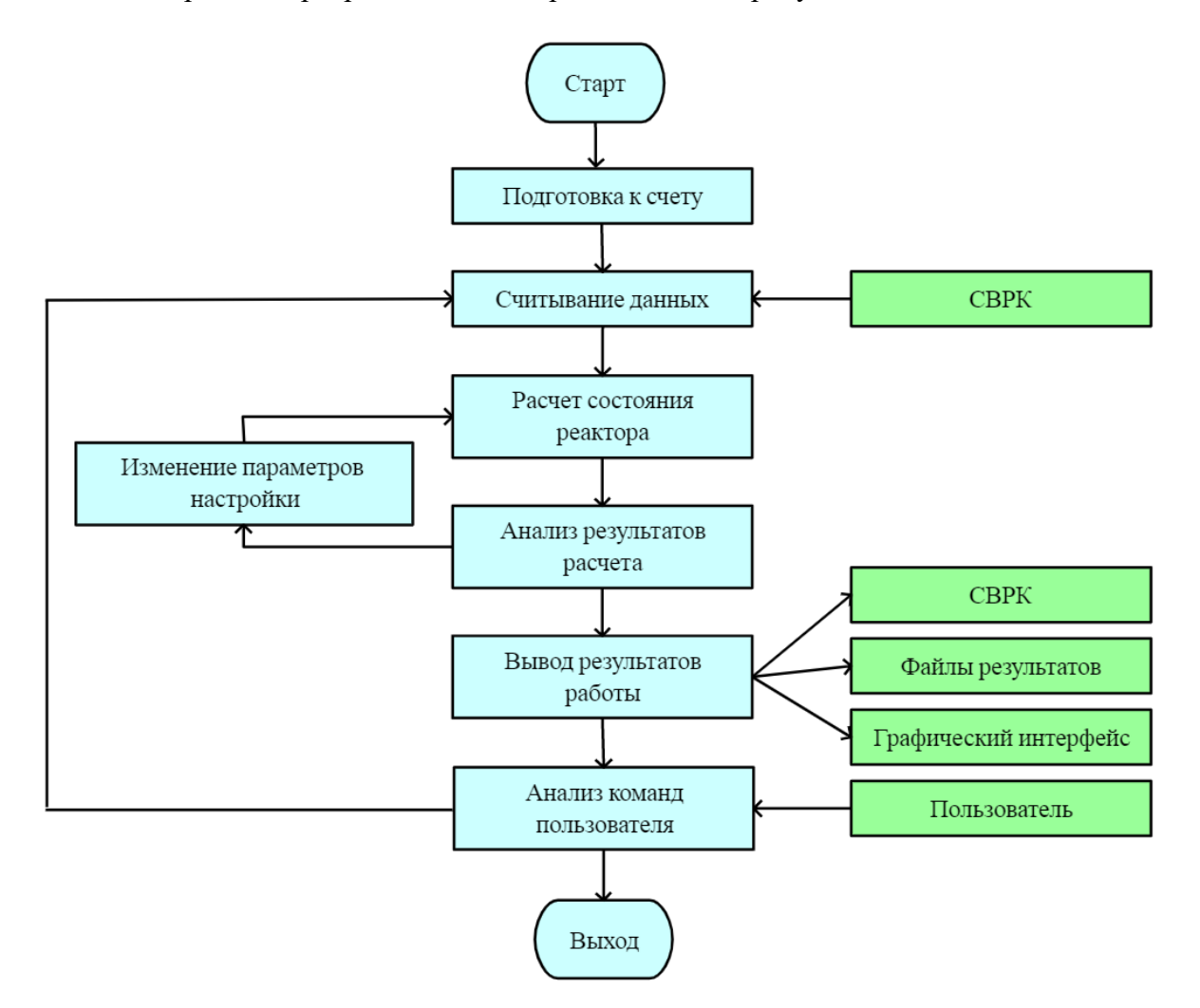

Рисунок 1 – Схема работы программы ИР on-line

В схеме работы программы ИР при работе on-line присутствуют следующие основные этапы:

˗ подготовка к счету. Из конфигурационных файлов считываются данные о геометрии активной зоны, топливной компоновке, расположении ОР СУЗ и распределении их по группам; библиотека нейтронно-физических констант; массивы значений удельной энерговыработки (шлаков), концентрации самария и прометия, конфигурационные параметры расчета и настройки визуализации, параметры обмена данными;

- считывание данных. Из СВРК считываются основные параметры состояния реактора на определенный момент времени;

˗ расчет состояния реактора. Рассчитывается значение реактивности или определяется критическое значение концентрации борной кислоты в теплоносителе первого контура. Рассчитывается трехмерное распределение мощности в активной зоне;

˗ анализ результатов расчета. Если расчетное значение аксиального офсета значительно отличается от величины офсета по показаниям ДПЗ, принимаемым программой ИР из СВРК, то выполняется изменение параметров настройки;

˗ изменение параметров настройки. С учетом величины разности расчетного и измеренного значений аксиального офсета изменяются параметры активной зоны в расчетной модели реактора. После этого снова выполняется расчет состояния реактора;

˗ вывод результатов работы программы. Основные входные параметры состояния реактора и данные расчета записываются в файлы результатов работы программы, передаются в графический интерфейс программы для наглядного представления информации, необходимой пользователю для анализа текущего состояния реактора и прогнозирования его работы. Также осуществляется передача в СВРК некоторых рассчитанных программой ИР параметров;

˗ анализ управляющих команд пользователя. Анализируются команды посылаемые пользователем с помощью «мышки» или клавиатуры. По команде пользователя инициализируется создание дополнительных выходных файлов результатов работы программы или запись файла состояния. Если пользователем не дана команда на остановку программы, то управление передается на считывание данных о следующем состоянии реактора.

2

Схема работы программы off-line представлена на рисунке 2.

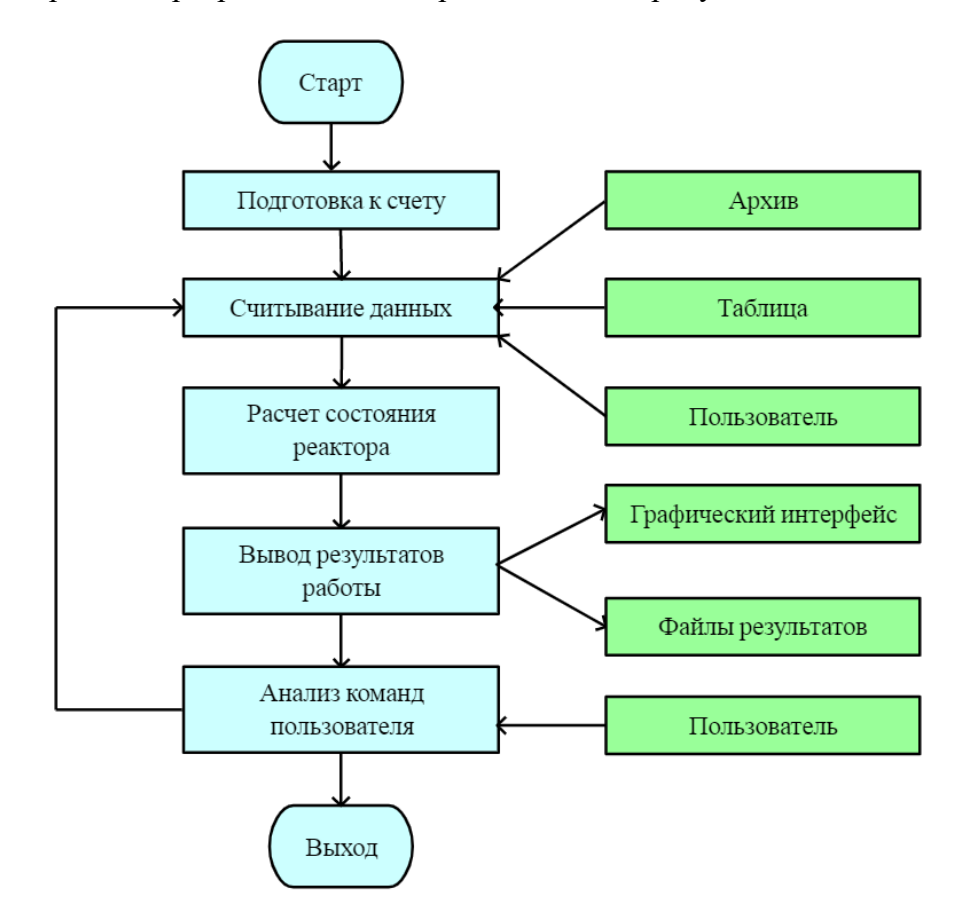

Рисунок 2 – Схема работы программы ИР off-line

В схеме работы программы ИР при работе off-line присутствуют следующие основные этапы:

˗ подготовка к счету. Из конфигурационных файлов считываются данные о геометрии активной зоны, топливной компоновке, расположении ОР СУЗ и распределении их по группам; библиотека нейтронно-физических констант; массивы значений удельной энерговыработки (шлаков), концентрации самария и прометия, конфигурационные параметры расчета и настройки визуализации;

˗ считывание данных. Основные параметры состояния реактора на определенный момент времени считываются из текстовой таблицы, из архивных файлов, записанных ранее при работе программы ИР on-line, или задаются пользователем в диалоговом режиме посредством элемента графического интерфейса – Панели управления;

˗ расчет состояния реактора. Рассчитывается значение реактивности или выполняется поиск критического состояния по одному из параметров: концентрация бора

3

в теплоносителе 1 контура, положение групп ОР СУЗ, мощность реактора. Рассчитывается трехмерное распределение мощности в активной зоне;

˗ вывод результатов работы программы. Основные входные параметры состояния реактора и данные расчета записываются в файлы результатов работы программы и передаются в графический интерфейс программы для наглядного представления информации, необходимой пользователю для анализа моделирования работы реактора;

анализ управляющих команд пользователя. Анализируются команды задаваемые пользователем с помощью «мышки» или клавиатуры. По команде пользователя инициализируется создание дополнительных выходных файлов результатов работы программы, запись файла состояния, вызов Панели управления для изменения параметров расчета при работе в интерактивном режиме. Если пользователем не дана команда на остановку программы, то управление передается на считывание данных о следующем состоянии реактора.

На рисунке 3 показана блок-схема работы основных (внутренних) циклов программы, выполняющих расчет состояния реактора по поступающим из внешнего цикла данным:

*W* – мощность реактора;

*T* – температура теплоносителя на входе в активную зону;

*G* – расход теплоносителя через активную зону;

*P* – давление теплоносителя;

*C* – концентрация борной кислоты в теплоносителе;

*Н* – положение ОР СУЗ в активной зоне;

*KeyKr* – признак способа поиска критичности;

 $\Delta t$  – временной шаг расчета.

На последнем этапе внешнего цикла вызываются подпрограммы XeSm и N24, в которых программа изменяет концентрацию соответственно ксенона и шлаков в зависимости от  $W$  и  $\Delta t$ .

На внутреннем цикле 1 дважды вызывается подпрограмма STATE – выполняется расчет равновесного и неравновесного состояния, определяется величина реактивности  $\rho$ .

Если на текущем внутреннем цикле 1 критичность не достигнута ( $\rho \neq 0$ ), то программа в соответствии с *KeyKr* изменяет заданный параметр критичности – *С*  (подпрограмма Step\_Bor\_Double) или *Н* (подпрограмма Step\_Hgr), или *W* (подпрограмма Step Pwr), после чего повторяет внутренний цикл 1.

Когда критичность достигнута ( $\rho = 0$ ), программа делает пробный шаг времени, рассчитывает изменение концентрации ксенона, выполняет внутренний цикл  $2 -$  ищет пробное критическое состояние, после чего управление передается на внешний цикл.

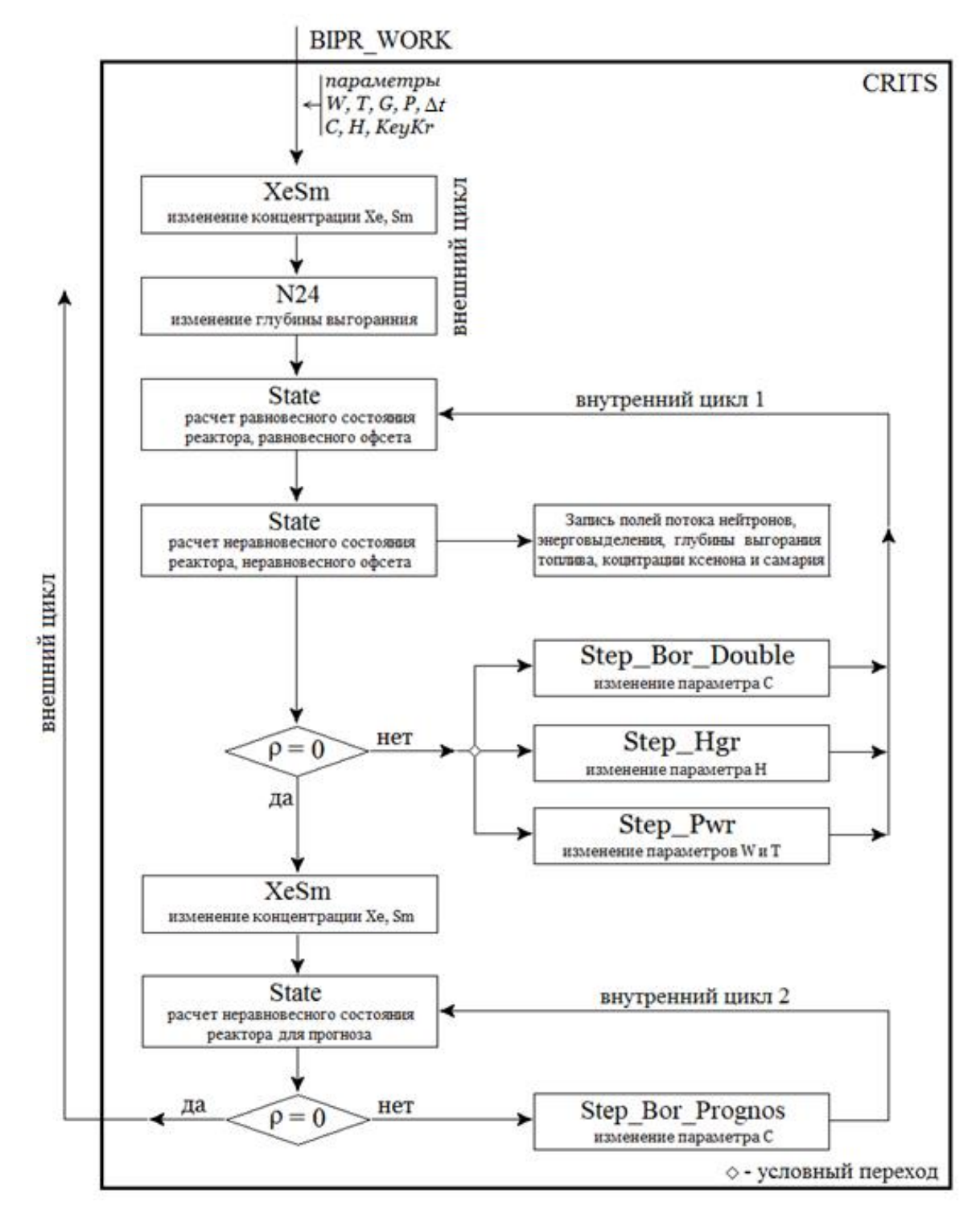

Рисунок 3 – Блок-схема работы основных (внутренних) циклов программы